## **OpticFilm 135 Series Quick Start Guide**

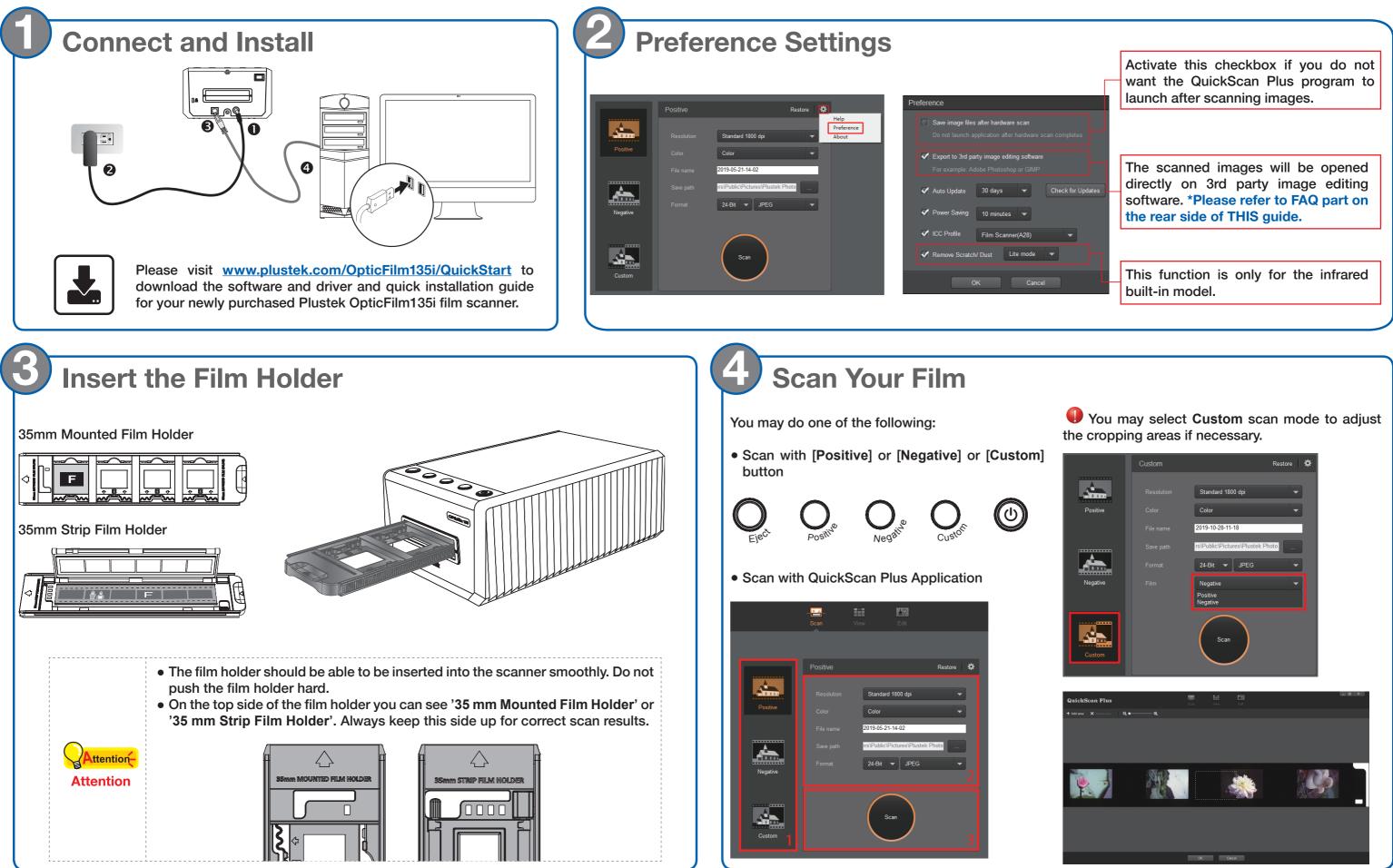

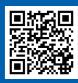

Get started

## Edit and Upload \*Detailed information please refer to the user guide and online help

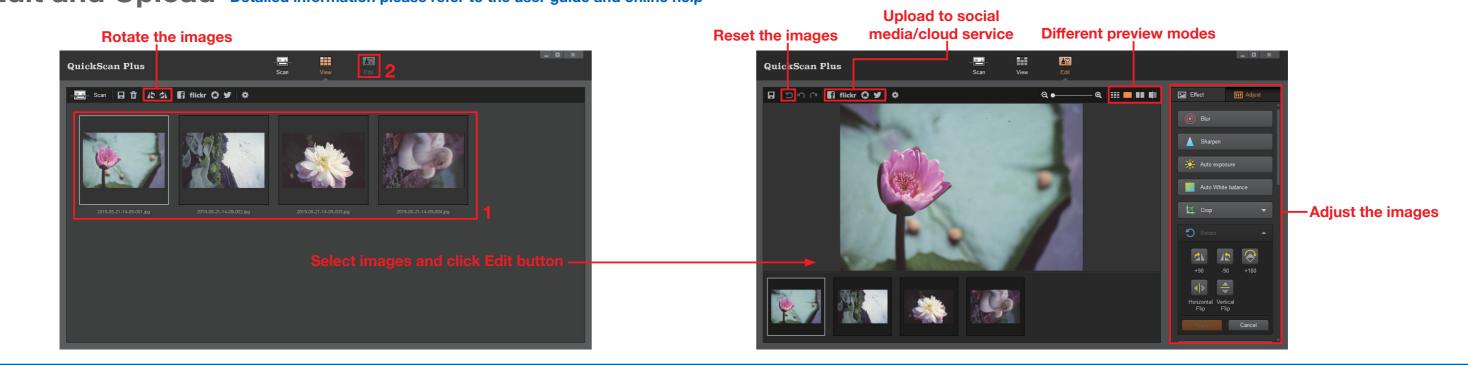

## Troubleshooting

- 1. How to remove dust from negatives and slides? You may use blower to remove dust on films.
- 2. Why the scanner buttons are not functioned? Please make sure the scanner is not in power saving mode, and the QuickScan Plus program is executed.
- 3. What to do when the film holder is stuck inside the scanner?

Disconnect and reconnect the power and USB cables to the scanner. The scanner will attempt to eject any inserted film holder automatically when turned on.

If the film holder is not ejected automatically, please eject the film holder by manually pulling it out from the front.

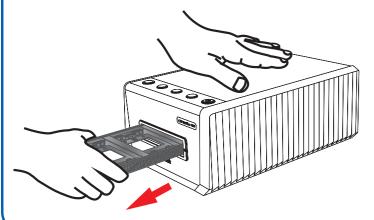

## FAQ

1. How to open the scan images in 3rd party image editing software?

Please activate Export to 3<sup>rd</sup> party image editing software option in Preference dialog.

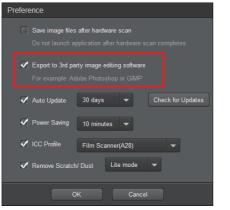

And configure the **Application** settings in the main window.

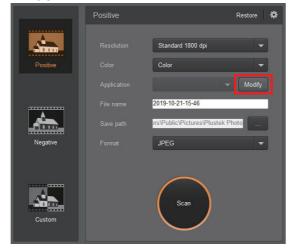

 How to modify the file name and the saving fole You may modify the file name and the saving here

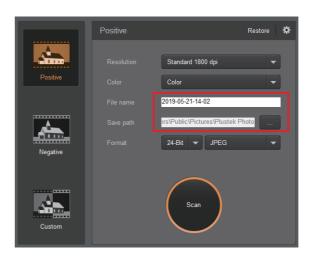

3. How to select non consecutive images on screen?

Selected images will be highlighted with a rectangle around the images. You may cli one image, hold down the **Command** (Mac) o (Windows) key and click one or more other imadeselect.

|                                         | Technical Support                                                                              |
|-----------------------------------------|------------------------------------------------------------------------------------------------|
| older?<br>g folder                      | USA / Canada                                                                                   |
|                                         | Service Hours<br>(Except National Holiday):<br>Monday to Friday, 9AM to 5:30PM<br>Pacific Time |
|                                         | Tel.:<br>714-670-7713                                                                          |
|                                         | e-mail:<br>infoUSA@PlustekUS.com                                                               |
|                                         | Web:<br>https://plustek.com/usa/support/                                                       |
| n View                                  |                                                                                                |
| a gray<br>lick on<br>or Ctrl<br>ages to | Get started                                                                                    |
|                                         |                                                                                                |